# **NI Vision**

## **NI PCI-1410 User Manual**

<span id="page-0-0"></span>*High-Quality Monochrome Image Acquisition Device*

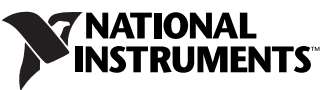

Download from Www.Somanuals.com. All Manuals Search And Download.

#### **Worldwide Technical Support and Product Information**

ni.com

#### **National Instruments Corporate Headquarters**

11500 North Mopac Expressway Austin, Texas 78759-3504 USA Tel: 512 683 0100

#### **Worldwide Offices**

Australia 1800 300 800, Austria 43 662 457990-0, Belgium 32 (0) 2 757 0020, Brazil 55 11 3262 3599, Canada 800 433 3488, China 86 21 6555 7838, Czech Republic 420 224 235 774, Denmark 45 45 76 26 00, Finland 385 (0) 9 725 72511, France 33 (0) 1 48 14 24 24, Germany 49 89 7413130, India 91 80 41190000, Israel 972 3 6393737, Italy 39 02 413091, Japan 81 3 5472 2970, Korea 82 02 3451 3400, Lebanon 961 (0) 1 33 28 28, Malaysia 1800 887710, Mexico 01 800 010 0793, Netherlands 31 (0) 348 433 466, New Zealand 0800 553 322, Norway 47 (0) 66 90 76 60, Poland 48 22 3390150, Portugal 351 210 311 210, Russia 7 495 783 6851, Singapore 1800 226 5886, Slovenia 386 3 425 42 00, South Africa 27 0 11 805 8197, Spain 34 91 640 0085, Sweden 46 (0) 8 587 895 00, Switzerland 41 56 2005151, Taiwan 886 02 2377 2222, Thailand 662 278 6777, Turkey 90 212 279 3031, United Kingdom 44 (0) 1635 523545

For further support information, refer to the *[Technical Support and Professional Services](#page-24-0)* appendix. To comment on National Instruments documentation, refer to the National Instruments Web site at ni.com/info and enter the info code feedback.

© 2004–2007 National Instruments Corporation. All rights reserved.

Download from Www.Somanuals.com. All Manuals Search And Download.

#### **Warranty**

The NI PCI-1410 is warranted against defects in materials and workmanship for a period of one year from the date of shipment, as evidenced by receipts or other documentation. National Instruments will, at its option, repair or replace equipment that proves to be defective during the warranty period. This warranty includes parts and labor.

The media on which you receive National Instruments software are warranted not to fail to execute programming instructions, due to defects in materials and workmanship, for a period of 90 days from date of shipment, as evidenced by receipts or other documentation. National Instruments<br>will, at its option, repair or replace software media that do not execute prog during the warranty period. National Instruments does not warrant that the operation of the software shall be uninterrupted or error free.

A Return Material Authorization (RMA) number must be obtained from the factory and clearly marked on the outside of the package before any equipment will be accepted for warranty work. National Instruments will pay the shipping costs of returning to the owner parts which are covered by warranty.

National Instruments believes that the information in this document is accurate. The document has been carefully reviewed for technical accuracy. In the event that technical or typographical errors exist, National Instruments reserves the right to make changes to subsequent editions of this document without prior notice to holders of this edition. The reader should consult National Instruments if errors are suspected. In no event shall National Instruments be liable for any damages arising out of or related to this document or the information contained in it.

EXCEPT AS SPECIFIED HEREIN, NATIONAL INSTRUMENTS MAKES NO WARRANTIES, EXPRESS OR IMPLIED, AND SPECIFICALLY DISCLAIMS ANY WARRANTY OF MERCHANTABILITY OR FITNESS FOR <sup>A</sup> PARTICULAR PURPOSE. CUSTOMER'S RIGHT TO RECOVER DAMAGES CAUSED BY FAULT OR NEGLIGENCE ON THE PART OF NATIONAL INSTRUMENTS SHALL BE LIMITED TO THE AMOUNT THERETOFORE PAID BY THE CUSTOMER. NATIONAL INSTRUMENTS WILL NOT BE LIABLE FOR DAMAGES RESULTING FROM LOSS OF DATA, PROFITS, USE OF PRODUCTS, OR INCIDENTAL OR CONSEQUENTIAL DAMAGES, EVEN IF ADVISED OF THE POSSIBILITY THEREOF. This limitation of the liability of National Instruments will apply regardless of the form of action, whether in contract or tort, including negligence. Any action against National Instruments must be brought within one year after the cause of action accrues. National Instruments shall not be liable for any delay in performance due to causes beyond its reasonable control. The warranty provided herein does not cover damages, defects, malfunctions, or service<br>failures caused by owner's failure to follow the National Instruments installa product; owner's abuse, misuse, or negligent acts; and power failure or surges, fire, flood, accident, actions of third parties, or other events outside reasonable control.

#### **Copyright**

Under the copyright laws, this publication may not be reproduced or transmitted in any form, electronic or mechanical, including photocopying, recording, storing in an information retrieval system, or translating, in whole or in part, without the prior written consent of National Instruments Corporation.

National Instruments respects the intellectual property of others, and we ask our users to do the same. NI software is protected by copyright and other intellectual property laws. Where NI software may be used to reproduce software or other materials belonging to others, you may use NI software only to reproduce materials that you may reproduce in accordance with the terms of any applicable license or other legal restriction.

#### **Trademarks**

National Instruments, NI, ni.com, and LabVIEW are trademarks of National Instruments Corporation. Refer to the *Terms of Use* section on ni.com/legal for more information about National Instruments trademarks.

Other product and company names mentioned herein are trademarks or trade names of their respective companies.

Members of the National Instruments Alliance Partner Program are business entities independent from National Instruments and have no agency, partnership, or joint-venture relationship with National Instruments.

#### **Patents**

For patents covering National Instruments products, refer to the appropriate location: **Help»Patents** in your software, the patents.txt file on your CD, or ni.com/patents.

#### **WARNING REGARDING USE OF NATIONAL INSTRUMENTS PRODUCTS**

(1) NATIONAL INSTRUMENTS PRODUCTS ARE NOT DESIGNED WITH COMPONENTS AND TESTING FOR A LEVEL OF RELIABILITY SUITABLE FOR USE IN OR IN CONNECTION WITH SURGICAL IMPLANTS OR AS CRITICAL COMPONENTS IN<br>ANY LIFE SUPPORT SYSTEMS WHOSE FAILURE TO PERFORM CAN REASONABLY BE EXPECTED TO CAUSE SIGNIFICANT INJURY TO A HUMAN.

(2) IN ANY APPLICATION, INCLUDING THE ABOVE, RELIABILITY OF OPERATION OF THE SOFTWARE PRODUCTS CAN BE IMPAIRED BY ADVERSE FACTORS, INCLUDING BUT NOT LIMITED TO FLUCTUATIONS IN ELECTRICAL POWER SUPPLY, COMPUTER HARDWARE MALFUNCTIONS, COMPUTER OPERATING SYSTEM SOFTWARE FITNESS, FITNESS OF COMPILERS AND DEVELOPMENT SOFTWARE USED TO DEVELOP AN APPLICATION, INSTALLATION ERRORS, SOFTWARE AND HARDWARE COMPATIBILITY PROBLEMS, MALFUNCTIONS OR FAILURES OF ELECTRONIC MONITORING OR CONTROL DEVICES, TRANSIENT FAILURES OF ELECTRONIC SYSTEMS (HARDWARE AND/OR SOFTWARE), UNANTICIPATED USES OR MISUSES, OR ERRORS ON THE PART OF THE USER OR APPLICATIONS DESIGNER (ADVERSE FACTORS SUCH AS THESE ARE HEREAFTER COLLECTIVELY TERMED "SYSTEM FAILURES"). ANY APPLICATION WHERE A SYSTEM FAILURE WOULD CREATE A RISK OF HARM TO PROPERTY OR PERSONS (INCLUDING THE RISK OF BODILY INJURY AND DEATH) SHOULD NOT BE RELIANT SOLELY UPON ONE FORM OF ELECTRONIC SYSTEM DUE TO THE RISK OF SYSTEM FAILURE. TO AVOID DAMAGE, INJURY, OR DEATH, THE USER OR APPLICATION DESIGNER MUST TAKE REASONABLY PRUDENT STEPS TO PROTECT AGAINST SYSTEM FAILURES, INCLUDING BUT NOT LIMITED TO BACK-UP OR SHUT DOWN MECHANISMS. BECAUSE EACH END-USER SYSTEM IS CUSTOMIZED AND DIFFERS FROM NATIONAL INSTRUMENTS' TESTING PLATFORMS AND BECAUSE A USER OR APPLICATION DESIGNER MAY USE NATIONAL INSTRUMENTS PRODUCTS IN COMBINATION WITH OTHER PRODUCTS IN A MANNER NOT EVALUATED OR CONTEMPLATED BY NATIONAL INSTRUMENTS, THE USER OR APPLICATION DESIGNER IS ULTIMATELY RESPONSIBLE FOR VERIFYING AND VALIDATING THE SUITABILITY OF NATIONAL INSTRUMENTS PRODUCTS WHENEVER NATIONAL INSTRUMENTS PRODUCTS ARE INCORPORATED IN A SYSTEM OR APPLICATION, INCLUDING, WITHOUT LIMITATION, THE APPROPRIATE DESIGN, PROCESS AND SAFETY LEVEL OF SUCH SYSTEM OR APPLICATION.

# **Compliance**

## **Compliance with FCC/Canada Radio Frequency Interference Regulations**

#### **Determining FCC Class**

The Federal Communications Commission (FCC) has rules to protect wireless communications from interference. The FCC places digital electronics into two classes. These classes are known as Class A (for use in industrial-commercial locations only) or Class B (for use in residential or commercial locations). All National Instruments (NI) products are FCC Class A products.

Depending on where it is operated, this Class A product could be subject to restrictions in the FCC rules. (In Canada, the Department of Communications (DOC), of Industry Canada, regulates wireless interference in much the same way.) Digital electronics emit weak signals during normal operation that can affect radio, television, or other wireless products.

All Class A products display a simple warning statement of one paragraph in length regarding interference and undesired operation. The FCC rules have restrictions regarding the locations where FCC Class A products can be operated.

Consult the FCC Web site at www.fcc.gov for more information.

#### **FCC/DOC Warnings**

This equipment generates and uses radio frequency energy and, if not installed and used in strict accordance with the instructions in this manual and the CE marking Declaration of Conformity\*, may cause interference to radio and television reception. Classification requirements are the same for the Federal Communications Commission (FCC) and the Canadian Department of Communications (DOC).

Changes or modifications not expressly approved by NI could void the user's authority to operate the equipment under the FCC Rules.

#### **Class A**

#### **Federal Communications Commission**

This equipment has been tested and found to comply with the limits for a Class A digital device, pursuant to part 15 of the FCC Rules. These limits are designed to provide reasonable protection against harmful interference when the equipment is operated in a commercial environment. This equipment generates, uses, and can radiate radio frequency energy and, if not installed and used in accordance with the instruction manual, may cause harmful interference to radio communications. Operation of this equipment in a residential area is likely to cause harmful interference in which case the user is required to correct the interference at their own expense.

#### **Canadian Department of Communications**

This Class A digital apparatus meets all requirements of the Canadian Interference-Causing Equipment Regulations. Cet appareil numérique de la classe A respecte toutes les exigences du Règlement sur le matériel brouilleur du Canada.

#### **Compliance with EU Directives**

Users in the European Union (EU) should refer to the Declaration of Conformity (DoC) for information\* pertaining to the CE marking. Refer to the Declaration of Conformity (DoC) for this product for any additional regulatory compliance information. To obtain the DoC for this product, visit ni.com/certification, search by model number or product line, and click the appropriate link in the Certification column.

\* The CE marking Declaration of Conformity contains important supplementary information and instructions for the user or installer.

# <span id="page-4-0"></span>**Conventions**

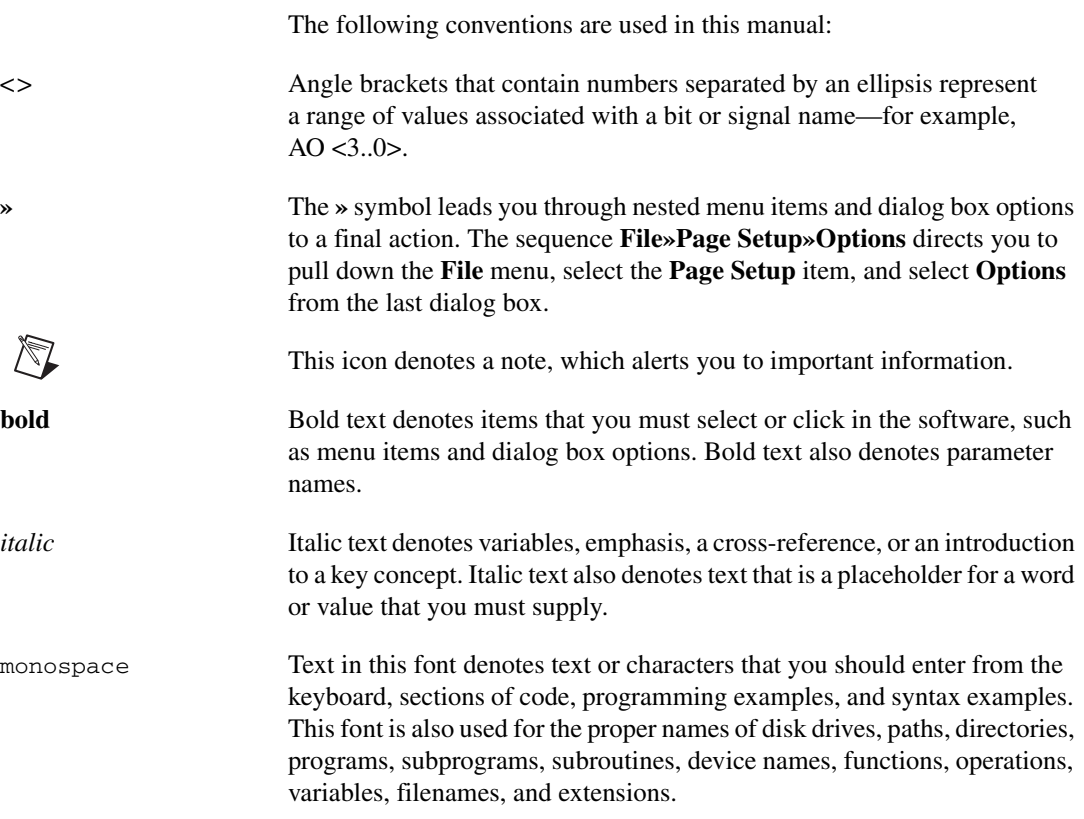

# **Contents**

## **Chapter 1 Introduction**

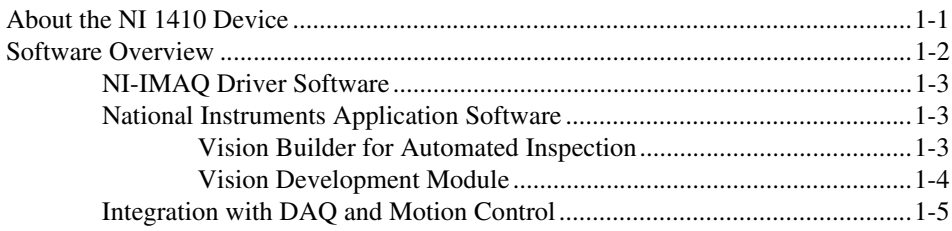

## **Chapter 2 Hardware Overview**

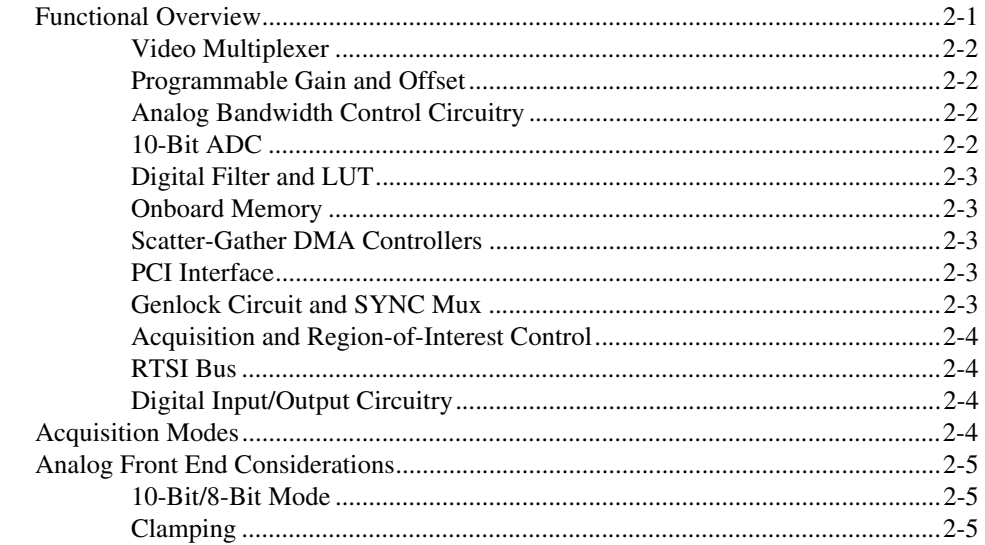

## **Chapter 3 Signal Connections**

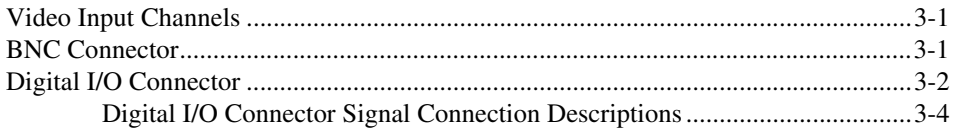

## **Appendix A [Custom Cables](#page-23-0)**

## **Appendix B [Technical Support and Professional Services](#page-24-1)**

**[Glossary](#page-26-0)**

**[Index](#page-31-0)**

## **Introduction**

This chapter describes the NI PCI-1410 (NI 1410) device and its software programming options.

## <span id="page-7-1"></span>**About the NI 1410 Device**

<span id="page-7-2"></span>The NI 1410 is a high-accuracy, monochrome image acquisition device for PCI that supports RS-170, CCIR, NTSC, and PAL video standards, as well as nonstandard cameras from any of four input sources. The NI 1410 features a 10-bit analog-to-digital converter (ADC) that converts video signals to digital formats. The NI 1410 acquires images in real time and stores them in onboard frame memory or transfers them directly to system memory.

The NI 1410 is easy to install and configure. The NI 1410 ships with NI Vision Acquisition Software, which includes NI-IMAQ, the National Instruments driver software you can use to directly control the NI 1410 and other National Instruments image acquisition devices. With NI-IMAQ, you can quickly and easily start the applications without having to program the device at the register level.

As a stand-alone device, the NI 1410 supports four general-purpose control lines that are configurable to generate precise timing signals for controlling camera acquisition. The NI 1410 also supports four video sources and four external I/O lines to use as triggers or digital I/O lines.

Easily synchronizing several functions to a common trigger or timing event is a common challenge with image acquisition devices. The NI 1410 uses its Real-Time System Integration (RTSI) bus to solve this problem. The RTSI bus uses the National Instruments RTSI bus interface and ribbon cable to route additional timing and trigger signals between the NI 1410 and National Instruments DAQ, Motion Control, or other image acquisition devices. The RTSI bus can even synchronize multiple image acquisition hardware captures.

For detailed specifications of the NI 1410, refer to the *Specifications* section of *Getting Started with the NI PCI-1410*.

<span id="page-7-0"></span>**1**

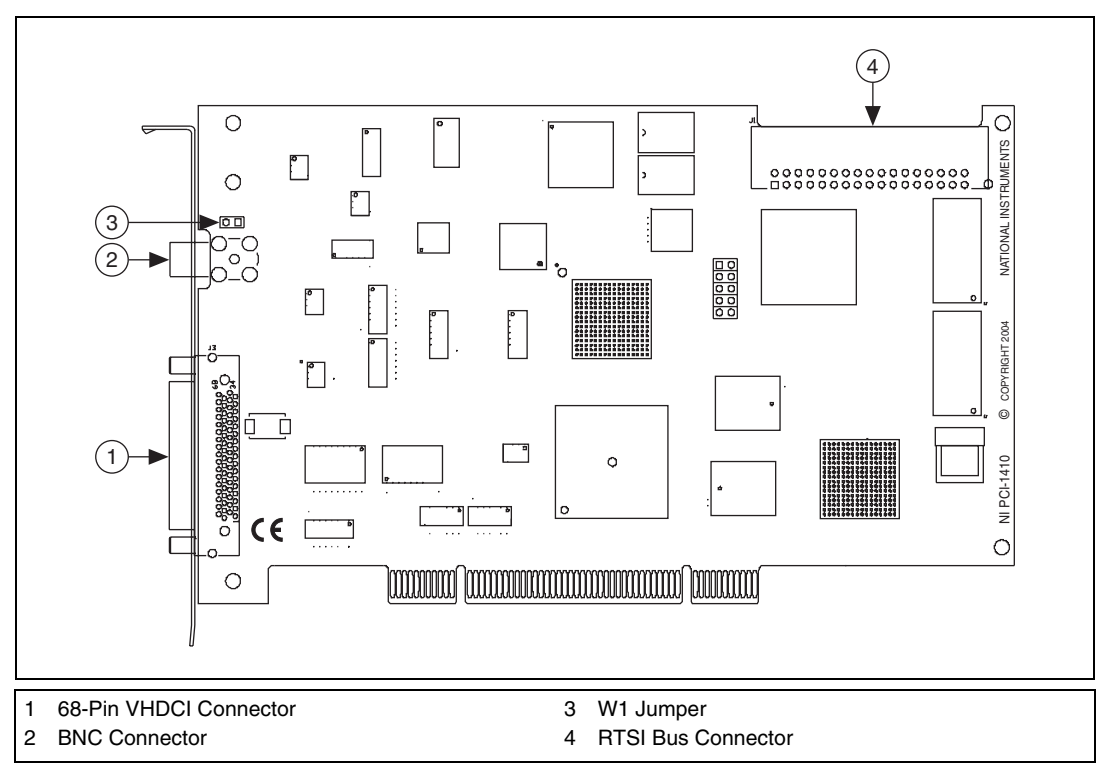

Refer to Figur[e 1-1](#page-8-1) for the location of the NI 1410 W1 jumper and the connectors discussed in this manual.

<span id="page-8-3"></span><span id="page-8-2"></span>**Figure 1-1.** NI PCI-1410 Parts Locator Diagram

## <span id="page-8-1"></span><span id="page-8-0"></span>**Software Overview**

Programming the NI 1410 requires the NI-IMAQ driver software for controlling the hardware. National Instruments also offers the following application software packages for analyzing and processing your acquired images.

- **Vision Builder for Automated Inspection (AI)—Allows you to** configure solutions to common inspection tasks.
- **National Instruments Vision Development Module**—Provides customized control over hardware and algorithms.

The following sections provide an overview of the driver software and the application software. For detailed information about individual software packages, refer to the documentation specific to each package.

#### <span id="page-9-0"></span>**NI-IMAQ Driver Software**

<span id="page-9-3"></span>The NI 1410 ships with NI Vision Acquisition Software, which includes the NI-IMAQ driver software. NI-IMAQ has an extensive library of functions—such as routines for video configuration, continuous and single shot image acquisition, memory buffer allocation, trigger control, and device configuration—you can call from the application development environment (ADE). NI-IMAQ handles many of the complex issues between the computer and the image acquisition device, such as programming interrupts and camera control.

NI-IMAQ performs all functions required for acquiring and saving images but does not perform image analysis. For image analysis functionality, refer to the *[National Instruments Application Software](#page-9-1)* section of this chapter.

NI-IMAQ also provides the interface path between the NI 1410 and LabVIEW, LabWindows™/CVI™, or a text-based programming environment. The NI-IMAQ software kit includes a series of libraries for image acquisition for LabVIEW, LabWindows/CVI, and Measurement Studio, which contains libraries for Microsoft Visual Basic.

NI-IMAQ features both high-level and low-level functions. Examples of high-level functions include the sequences to acquire images in multi-buffer, single-shot, or continuous mode. An example of a low-level function is configuring an image sequence, since it requires advanced understanding of the image acquisition device and image acquisition principles.

### <span id="page-9-2"></span><span id="page-9-1"></span>**National Instruments Application Software**

<span id="page-9-4"></span>This section describes the National Instruments application software packages you can use to analyze and process the images you acquire with the NI 1410.

## **Vision Builder for Automated Inspection**

NI Vision Builder for Automated Inspection (AI) is configurable machine vision software that you can use to prototype, benchmark, and deploy applications. Vision Builder AI does not require programming, but is scalable to powerful programming environments.

Vision Builder AI allows you to easily configure and benchmark a sequence of visual inspection steps, as well as deploy the visual inspection system for automated inspection. With Vision Builder AI, you can perform powerful visual inspection tasks and make decisions based on the results of <span id="page-10-2"></span>individual tasks. You also can migrate the configured inspection to LabVIEW, extending the capabilities of the applications if necessary.

## <span id="page-10-1"></span><span id="page-10-0"></span>**Vision Development Module**

The Vision Development Module is an image acquisition, processing, and analysis library of more than 270 functions for the following common machine vision tasks:

- Pattern matching
- Particle analysis
- Gauging
- Taking measurements
- Grayscale, color, and binary image display

You can use the Vision Development Module functions individually or in combination. With the Vision Development Module, you can acquire, display, and store images, as well as perform image analysis, and processing. Using the Vision Development Module, imaging novices and experts can program the most basic or complicated image applications without knowledge of particular algorithm implementations.

As a part of the Vision Development Module, NI Vision Assistant is an interactive prototyping tool for machine vision and scientific imaging developers. With Vision Assistant, you can prototype vision applications quickly and test how various vision image processing functions work.

Vision Assistant generates a Builder file, which is a text description containing a recipe of the machine vision and image processing functions. This Builder file provides a guide you can use for developing applications in any ADE, such as LabWindows/CVI or Visual Basic, using the Vision Assistant machine vision and image processing libraries. Using the LabVIEW VI creation wizard, Vision Assistant can create LabVIEW VI block diagrams that perform the prototype you created in Vision Assistant. You then can use LabVIEW to add functionality to the generated VI.

## <span id="page-11-0"></span>**Integration with DAQ and Motion Control**

<span id="page-11-2"></span><span id="page-11-1"></span>Platforms that support NI-IMAQ also support NI-DAQ and a variety of National Instruments DAQ devices. This allows integration between image acquisition devices and National Instruments DAQ products.

Use National Instruments high-performance stepper and servo motion control products with pattern matching software in inspection and guidance applications, such as locating alignment markers on semiconductor wafers, guiding robotic arms, inspecting the quality of manufactured parts, and locating cells.

## **Hardware Overview**

<span id="page-12-2"></span>This chapter describes the features of the NI PCI-1410 device and includes information about acquisition modes, analog front-end considerations, and clamping.

## <span id="page-12-1"></span>**Functional Overview**

The NI 1410 features a flexible, high-speed data path optimized for the acquisition and formatting of video data from analog cameras. The NI 1410 can acquire from RS-170/NTSC, CCIR/PAL, VGA, and progressive scan cameras, as well as from non-standard cameras such as line scan cameras. The NI 1410 digitizes analog video signals to 8 or 10 bits of resolution at sampling frequencies up to 40 MHz.

The NI 1410 has a factory-calibrated gain circuit to improve measurement accuracy and board-to-board consistency. It uses a PCI interface for high-speed data transfer, 16 MB of SDRAM for data buffering, and region-of-interest control circuitry for optimizing the data transfer. The 16 MB of SDRAM also allows you to acquire entire images into onboard memory when necessary. The NI 1410 includes four external triggers, four camera control signals, seven RTSI bus triggers, and four video synchronization signals.

<span id="page-12-0"></span>**2**

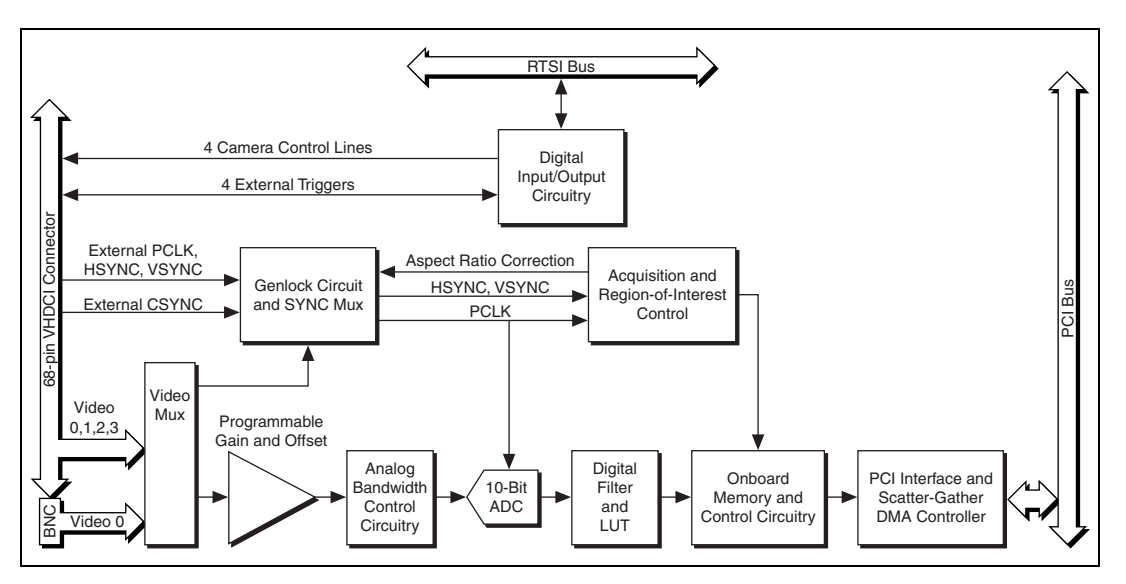

The block diagram in Figur[e 2-1](#page-13-4) illustrates the key functional units of the NI 1410.

<span id="page-13-8"></span><span id="page-13-7"></span>**Figure 2-1.** NI 1410 Block Diagram

### <span id="page-13-4"></span><span id="page-13-0"></span>**Video Multiplexer**

<span id="page-13-9"></span>The video multiplexer routes one of the four AC-coupled video inputs to the 10-bit ADC circuitry. The input impedance is 75 Ω.

#### <span id="page-13-1"></span>**Programmable Gain and Offset**

<span id="page-13-6"></span>The NI 1410 uses programmable gain and offset circuitry to optimize the input signal range.

## <span id="page-13-2"></span>**Analog Bandwidth Control Circuitry**

You can select either the full bandwidth of 30 MHz or a reduced bandwidth of 9 MHz. The 9 MHz bandwidth setting is available using a 5th order Butterworth lowpass filter.

## <span id="page-13-3"></span>**10-Bit ADC**

<span id="page-13-5"></span>The 10-bit ADC digitizes the conditioned video signal.

#### <span id="page-14-0"></span>**Digital Filter and LUT**

<span id="page-14-11"></span><span id="page-14-6"></span><span id="page-14-5"></span>The digital filter removes chrominance from a composite color video signal that conforms to either PAL or NTSC. The output of the digital filter passes through the  $1,024 \times 10$ -bit lookup table (LUT). You can configure the LUT to implement simple imaging operations such as contrast enhancement, data inversion, gamma correction, or other user-defined transfer functions.

## <span id="page-14-1"></span>**Onboard Memory**

The NI 1410 has 16 MB of SDRAM for temporarily storing image data being transferred to the system memory through the PCI bus. The memory can store multiple image buffers.

## <span id="page-14-2"></span>**Scatter-Gather DMA Controllers**

<span id="page-14-8"></span>The NI 1410 uses three independent onboard direct memory access (DMA) controllers. The DMA controllers transfer data between the onboard SDRAM memory buffer and the PCI bus. Each of these controllers supports scatter-gather DMA, which allows the controllers to reconfigure on-the-fly. This functionality enables the NI 1410 to perform continuous image transfers directly to either contiguous or fragmented memory buffers.

## <span id="page-14-3"></span>**PCI Interface**

<span id="page-14-9"></span>The NI 1410 implements the PCI interface with a National Instruments custom application-specific integrated circuit (ASIC), the PCI MITE. The PCI interface can transfer data at a maximum rate of 132 MB/s in bus master mode.

## <span id="page-14-4"></span>**Genlock Circuit and SYNC Mux**

<span id="page-14-10"></span><span id="page-14-7"></span>The genlock circuit receives the incoming video signal and generates PCLK, HSYNC, and VSYNC signals for use by the acquisition and control circuitry. The NI 1410 can lock to the standard RS-170/NTSC and CCIR/PAL video signals as well as progressive scan and VGA  $(640 \times 480$  resolution) signals. The genlock circuit on the NI 1410 also can lock to external HSYNC and VSYNC or CSYNC signals, as well as additional nonstandard formats.

## <span id="page-15-0"></span>**Acquisition and Region-of-Interest Control**

<span id="page-15-4"></span>The acquisition and region-of-interest (ROI) control circuitry routes the active pixels from the 10-bit ADC to the onboard memory. The NI 1410 can perform ROI and scaling on all video lines. Pixel and line scaling transfers certain multiples (two, four, or eight) of pixels and lines to onboard memory.

## <span id="page-15-8"></span><span id="page-15-1"></span>**RTSI Bus**

The seven trigger lines on the RTSI bus provide a flexible interconnection scheme between multiple image acquisition devices, as well as between National Instruments DAQ or Motion Control devices.

## <span id="page-15-2"></span>**Digital Input/Output Circuitry**

The digital input/output (I/O) circuitry routes, monitors, and drives the external trigger lines, RTSI bus lines, and camera control lines. You can use the trigger lines to start or stop an acquisition on a rising or falling edge. You also can map onboard signals such as HSYNC, VSYNC, ACQUISTION\_IN\_PROGRESS, and ACQUISITION\_DONE to these lines. The camera control lines provide a means to generate deterministic signals for triggering cameras, strobe lights, or other timing-critical applications.

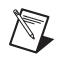

**Note** The NI 1410 does not support pixel clock output on the trigger lines.

## <span id="page-15-3"></span>**Acquisition Modes**

<span id="page-15-7"></span>The NI 1410 supports the following four video acquisition modes:

- <span id="page-15-9"></span>**Standard Mode—In standard mode, the NI 1410 receives an** incoming composite video signal from the external BNC or 68-pin VHDCI connector and generates CSYNC, HSYNC, VSYNC, and PCLK signals. The VHDCI connector outputs the generated CSYNC signal to synchronize other image acquisition devices or cameras.
- <span id="page-15-5"></span>• **CSYNC External Mode**—In CYSNC external mode, the NI 1410 receives an incoming video signal (composite or luminance) and an external CSYNC signal from the external connector and generates HSYNC, VSYNC, and PCLK signals.
- <span id="page-15-6"></span>**External Lock Mode—In** external lock mode, the NI 1410 receives HSYNC, VSYNC, and PCLK signals from the camera and uses these signals to acquire the video signals directly. You can use this mode to acquire from a line scan camera.

• **External HSYNC/VSYNC (HLOCK only) Mode**—In external HSYNC/VSYNC (HLOCK only) mode, the NI 1410 receives the external HSYNC and VSYNC signals and internally generates the PCLK signal. In this mode, the NI 1410 genlock circuitry uses only the HSYNC signal for locking. You can use this mode to acquire from asynchronously reset cameras that output a continuous HSYNC.

## <span id="page-16-0"></span>**Analog Front End Considerations**

<span id="page-16-4"></span>The analog front end of the NI 1410 features a calibrated gain circuit, programmable DC-restore circuit, and 10-bit ADC as shown in Figure [2-2](#page-16-3).

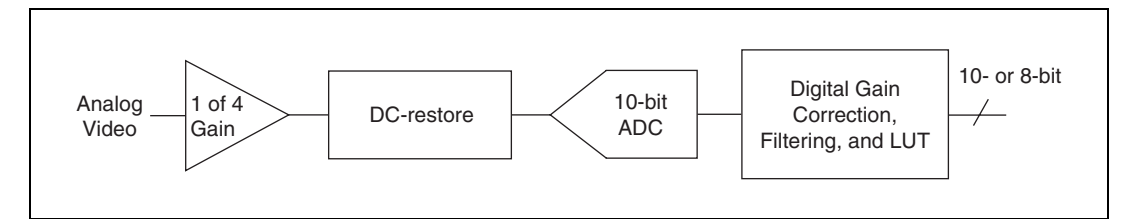

**Figure 2-2.** NI 1410 Analog Front End

## <span id="page-16-3"></span><span id="page-16-1"></span>**10-Bit/8-Bit Mode**

The NI 1410 always digitizes the incoming video signal to 10 bits of resolution. In 10-bit mode, the NI 1410 has four fixed, full-scale ranges for calibrating the gain for each range. Because the nominal full-scale ranges are 0.20, 0.35, 0.70, and 1.40 V, the gain is not continuously variable in this mode. To maintain compatibility with existing acquisition code and processing algorithms used with other analog image acquisition devices, the NI 1410 has an 8-bit mode that converts the 10-bit data from the ADC to 8-bit data in the LUT after gain correction and any digital filtering has occurred.

## <span id="page-16-2"></span>**Clamping**

The NTSC camera file sets the default values of Clamp Start and Clamp Stop to 106 and 116, respectively. These settings place the clamp pulse, which restores the DC level of the video signal, between the color burst signal and the beginning of active video. Because some cameras deviate from the exact timing required by the NTSC standard, the clamping pulse may intersect either the color burst or the active video portions of the signal. If this occurs, an acquired image may appear to have dark and light bands, as in the following image.

© *National Instruments Corporation 2-5 [NI PCI-1410 User Manual](#page-0-0)*

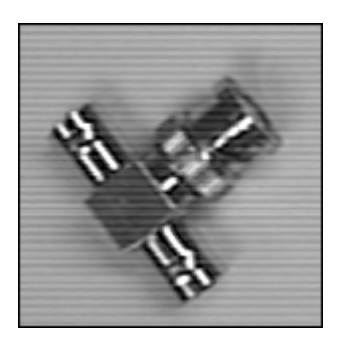

To prevent this problem, open Measurement & Automation Explorer (MAX) and navigate to the Advanced tab of the camera file property page. Use the following guidelines to adjust the Clamp Start and Clamp Stop values until the image is corrected:

- Minimum Clamp Start is 100
- Maximum Clamp Stop is 120
- Difference between Clamp Start and Clamp Stop is at least 10

# <span id="page-18-4"></span>**Signal Connections**

<span id="page-18-5"></span>This chapter describes cable connections for the NI PCI-1410 device.

## <span id="page-18-1"></span>**Video Input Channels**

The video input channels for the NI 1410 support two input modes—referenced single-ended (RSE) and differential (DIFF). A channel configured in DIFF mode uses two inputs. One input connects to the positive terminal, and the other connects to the negative terminal. A channel configured in RSE mode uses one input, which connects to the positive terminal. The negative input is internally tied to ground.

## <span id="page-18-2"></span>**BNC Connector**

The BNC external connector supplies an immediate connection (RSE mode only) to the NI 1410 VIDEO0 input. To connect a camera to VIDEO0, first verify that the W1 jumper is in place. Next, use the 2 m BNC cable shipped with the NI 1410, or another 75  $\Omega$  BNC cable, to connect to the BNC connector. If you are using a BNC connection, the VIDEO0 connection on the 68-pin VHDCI I/O connector must be left open.

Refer to Figur[e 3-1](#page-19-1) for the location of the NI 1410 W1 jumper and the connectors discussed in this chapter.

<span id="page-18-3"></span><span id="page-18-0"></span>**3**

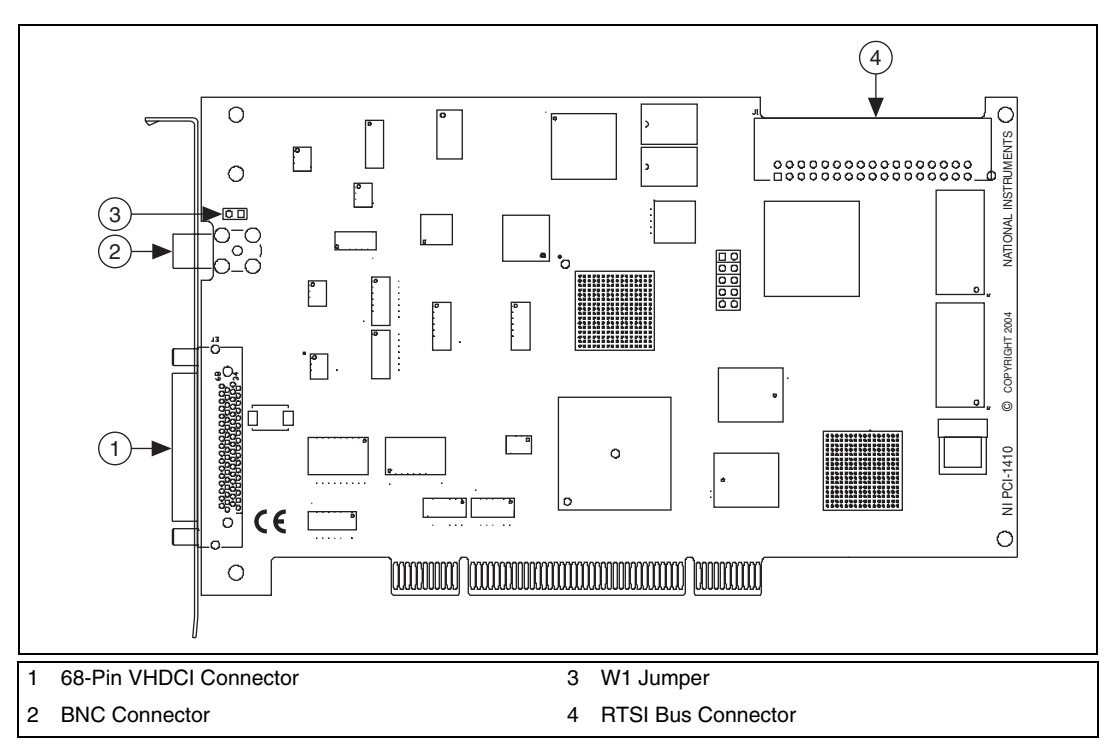

<span id="page-19-6"></span>**Figure 3-1.** NI PCI-1410 Parts Locator Diagram

Figur[e 3-2](#page-19-2) shows the BNC connector pin assignments.

<span id="page-19-1"></span>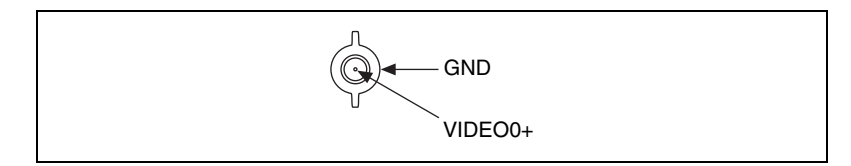

<span id="page-19-7"></span><span id="page-19-5"></span>**Figure 3-2.** BNC Connector Pin Assignment

## <span id="page-19-3"></span><span id="page-19-2"></span><span id="page-19-0"></span>**Digital I/O Connector**

<span id="page-19-8"></span><span id="page-19-4"></span>The 68-pin VHDCI connector connects to all video signals (VIDEO0, VIDEO1, VIDEO2, and VIDEO3), the external digital I/O lines, triggers, and external signals. To access these connections, you can build your own custom cable or use one of the optional National Instruments cables.

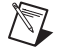

**Note** If you are using the VIDEO0 connection on the 68-pin VHDCI connector, you must unplug the BNC cable.

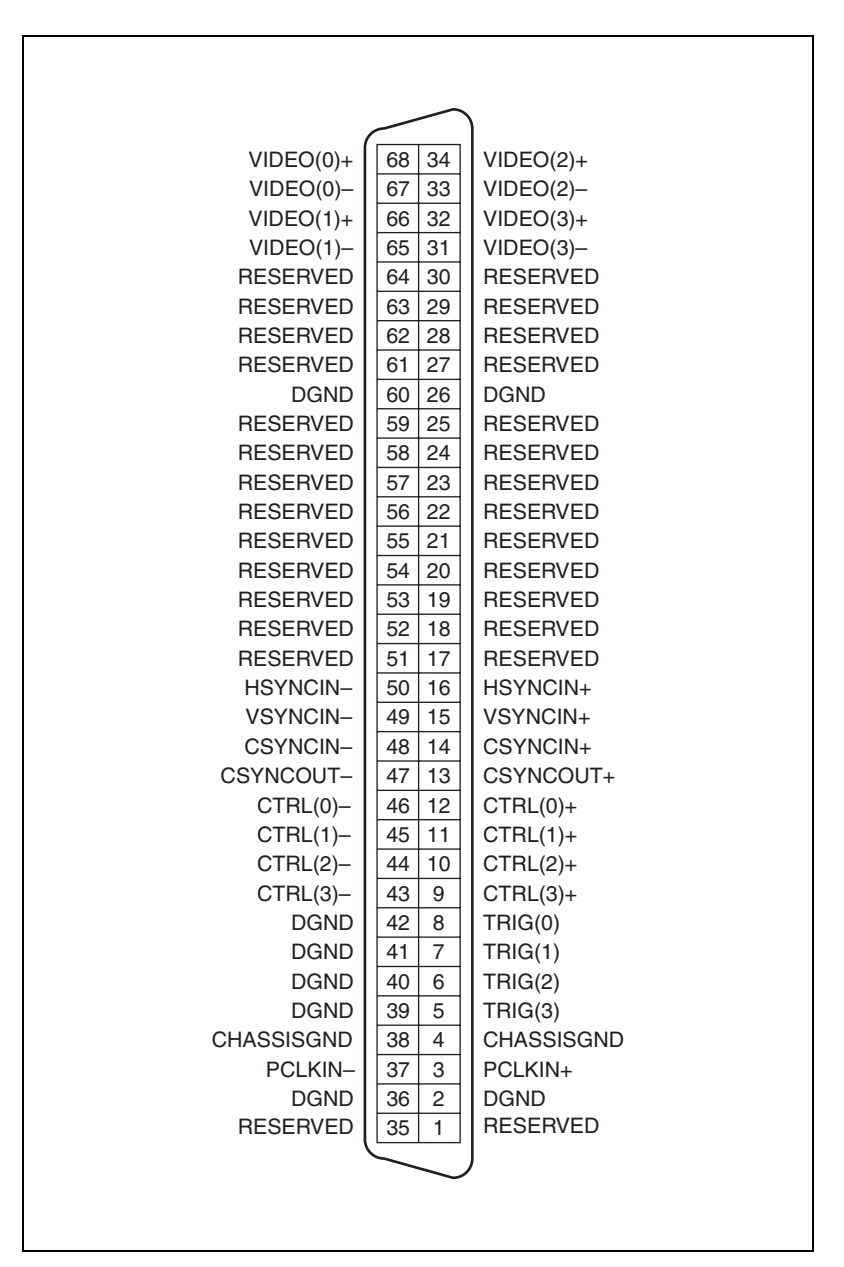

Figur[e 3-3](#page-20-0) shows the pinout of the 68-pin VHDCI connector.

<span id="page-20-1"></span><span id="page-20-0"></span>**Figure 3-3.** I/O Connector Pin Assignments

## <span id="page-21-0"></span>**Digital I/O Connector Signal Connection Descriptions**

Table [3-1](#page-21-1) describes each signal connection on the 68-pin VHDCI connector.

<span id="page-21-10"></span><span id="page-21-9"></span><span id="page-21-8"></span><span id="page-21-6"></span><span id="page-21-4"></span><span id="page-21-3"></span><span id="page-21-2"></span><span id="page-21-1"></span>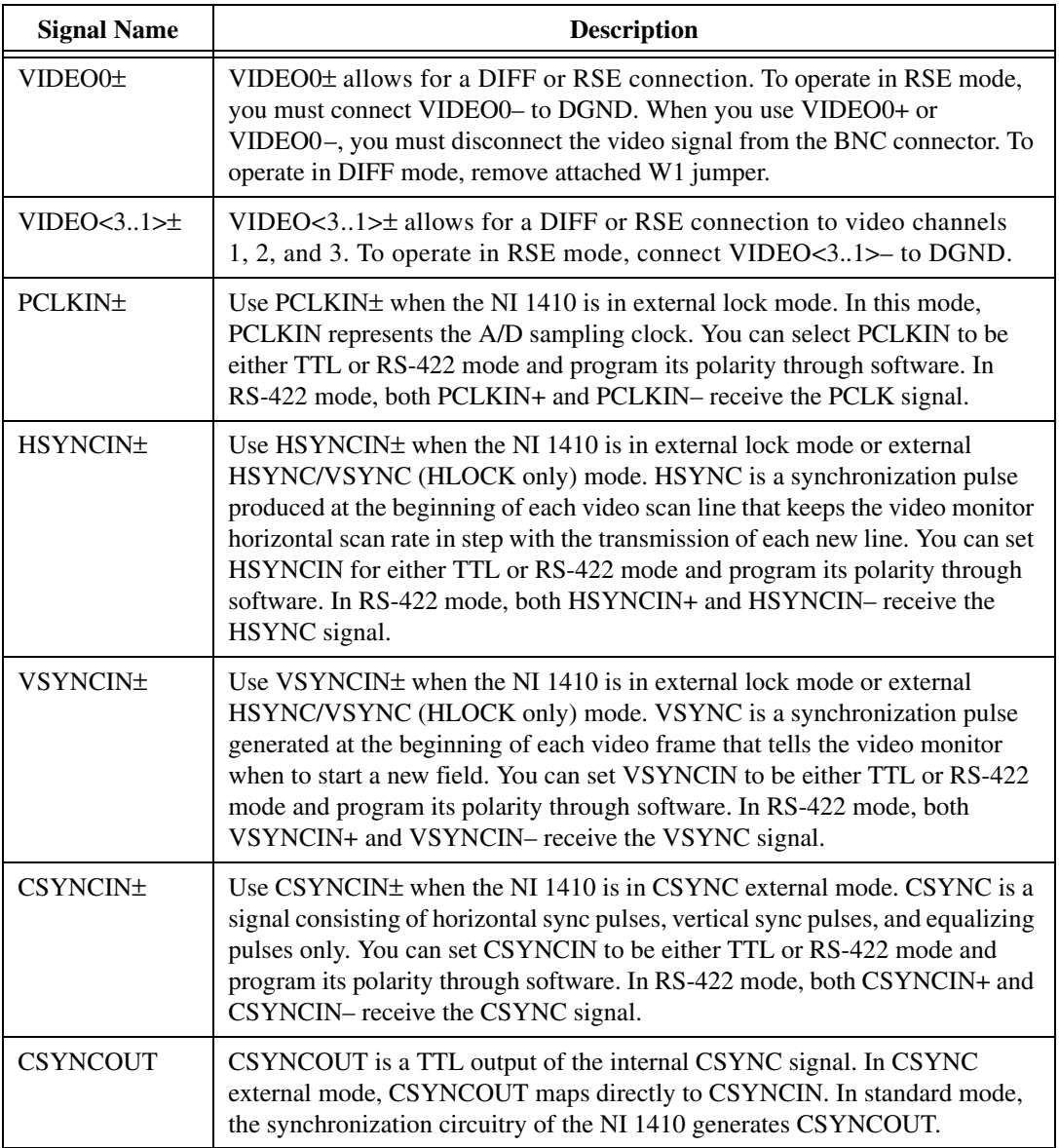

<span id="page-21-7"></span><span id="page-21-5"></span>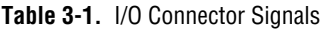

<span id="page-22-3"></span><span id="page-22-2"></span><span id="page-22-1"></span><span id="page-22-0"></span>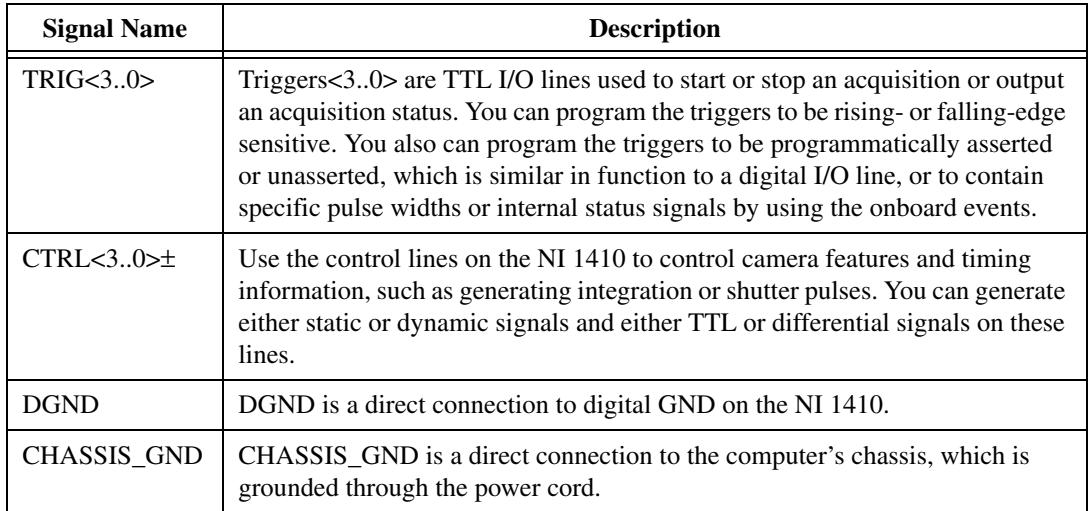

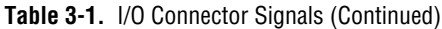

# <span id="page-23-0"></span>**A**

# **Custom Cables**

<span id="page-23-1"></span>This appendix lists specifications for building custom cables to use with the NI PCI-1410 device.

## **Cable Specification**

National Instruments offers cables and accessories for you to connect to video sources, trigger sources, or synchronization sources. Use the following guidelines when developing your own cables:

- For the video inputs, use a 75  $\Omega$  shielded coaxial cable.
- For the digital triggers and synchronization signals, use twisted pairs for each signal.

For information about connector pin assignments, refer to the *[Digital I/O](#page-19-3)  [Connector](#page-19-3)* section of Chapter [3](#page-18-3), *[Signal Connections](#page-18-4)*.

### **Connector Specifications**

- Video and sync signals—75  $\Omega$  impedance
- Trigger signals—TTL
- Type—75  $\Omega$  BNC or 68-pin VHDCI receptacle

# <span id="page-24-6"></span><span id="page-24-5"></span><span id="page-24-1"></span>**B**

# <span id="page-24-0"></span>**Technical Support and Professional Services**

<span id="page-24-4"></span>Visit the following sections of the National Instruments Web site at ni.com for technical support and professional services:

- <span id="page-24-10"></span><span id="page-24-8"></span><span id="page-24-3"></span>• **Support**—Online technical support resources at ni.com/support include the following:
	- **Self-Help Resources**—For answers and solutions, visit the award-winning National Instruments Web site for software drivers and updates, a searchable KnowledgeBase, product manuals, step-by-step troubleshooting wizards, thousands of example programs, tutorials, application notes, instrument drivers, and so on.
	- **Free Technical Support**—All registered users receive free Basic Service, which includes access to hundreds of Application Engineers worldwide in the NI Discussion Forums at ni.com/forums. National Instruments Application Engineers make sure every question receives an answer.

<span id="page-24-7"></span>For information about other technical support options in your area, visit ni.com/services or contact your local office at ni.com/contact.

- <span id="page-24-9"></span>• **Training and Certification**—Visit ni.com/training for self-paced training, eLearning virtual classrooms, interactive CDs, and Certification program information. You also can register for instructor-led, hands-on courses at locations around the world.
- **System Integration—If** you have time constraints, limited in-house technical resources, or other project challenges, National Instruments Alliance Partner members can help. To learn more, call your local NI office or visit ni.com/alliance.
- <span id="page-24-2"></span>• **Declaration of Conformity (DoC)**—A DoC is our claim of compliance with the Council of the European Communities using the manufacturer's declaration of conformity. This system affords the user protection for electronic compatibility (EMC) and product safety. You can obtain the DoC for your product by visiting ni.com/certification.

<span id="page-25-0"></span>• **Calibration Certificate**—If your product supports calibration, you can obtain the calibration certificate for your product at ni.com/calibration.

If you searched ni.com and could not find the answers you need, contact your local office or NI corporate headquarters. Phone numbers for our worldwide offices are listed at the front of this manual. You also can visit the Worldwide Offices section of ni.com/niglobal to access the branch office Web sites, which provide up-to-date contact information, support phone numbers, email addresses, and current events.

# <span id="page-26-0"></span>**Glossary**

## **A**

<span id="page-26-2"></span><span id="page-26-1"></span>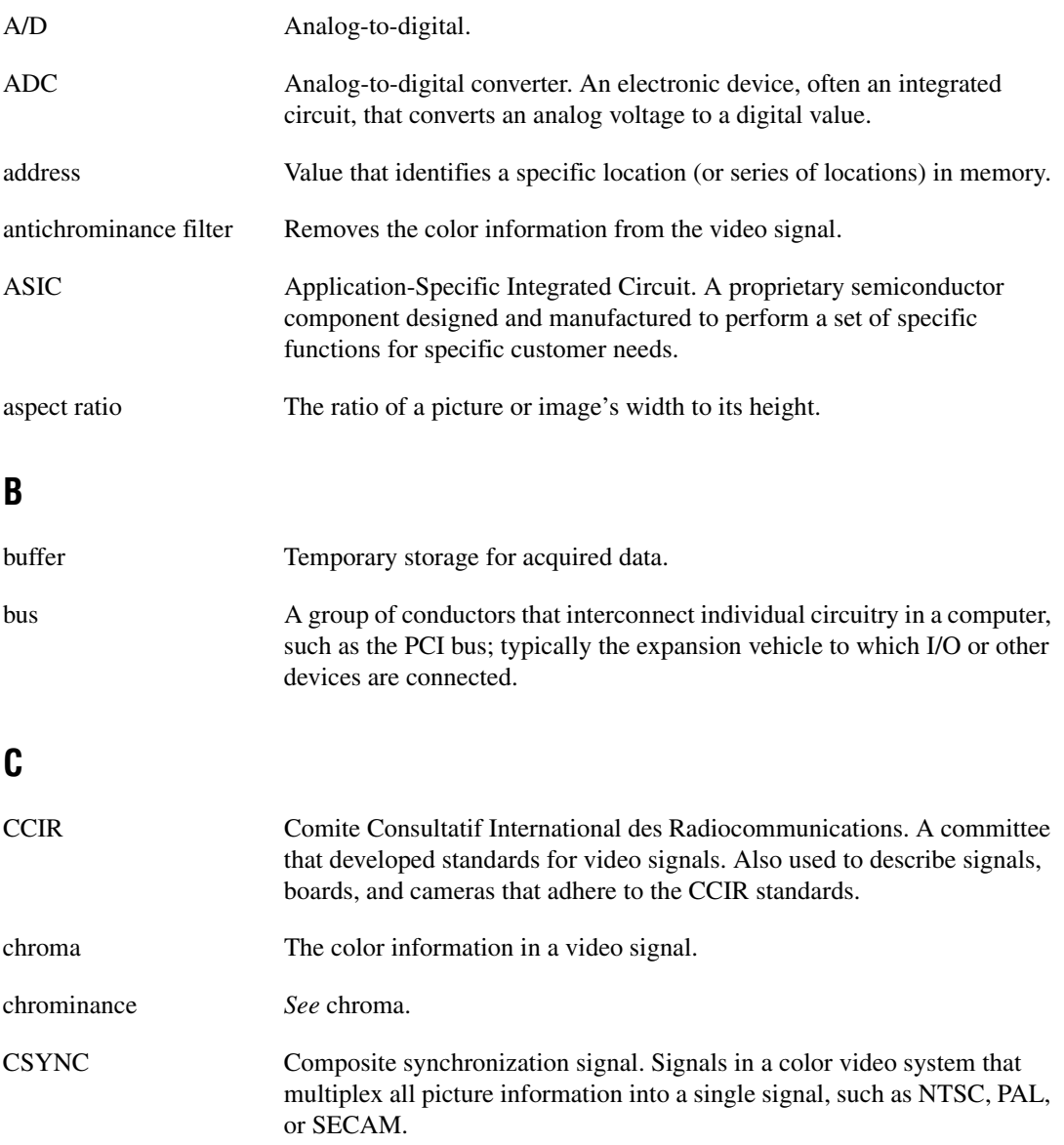

## **D**

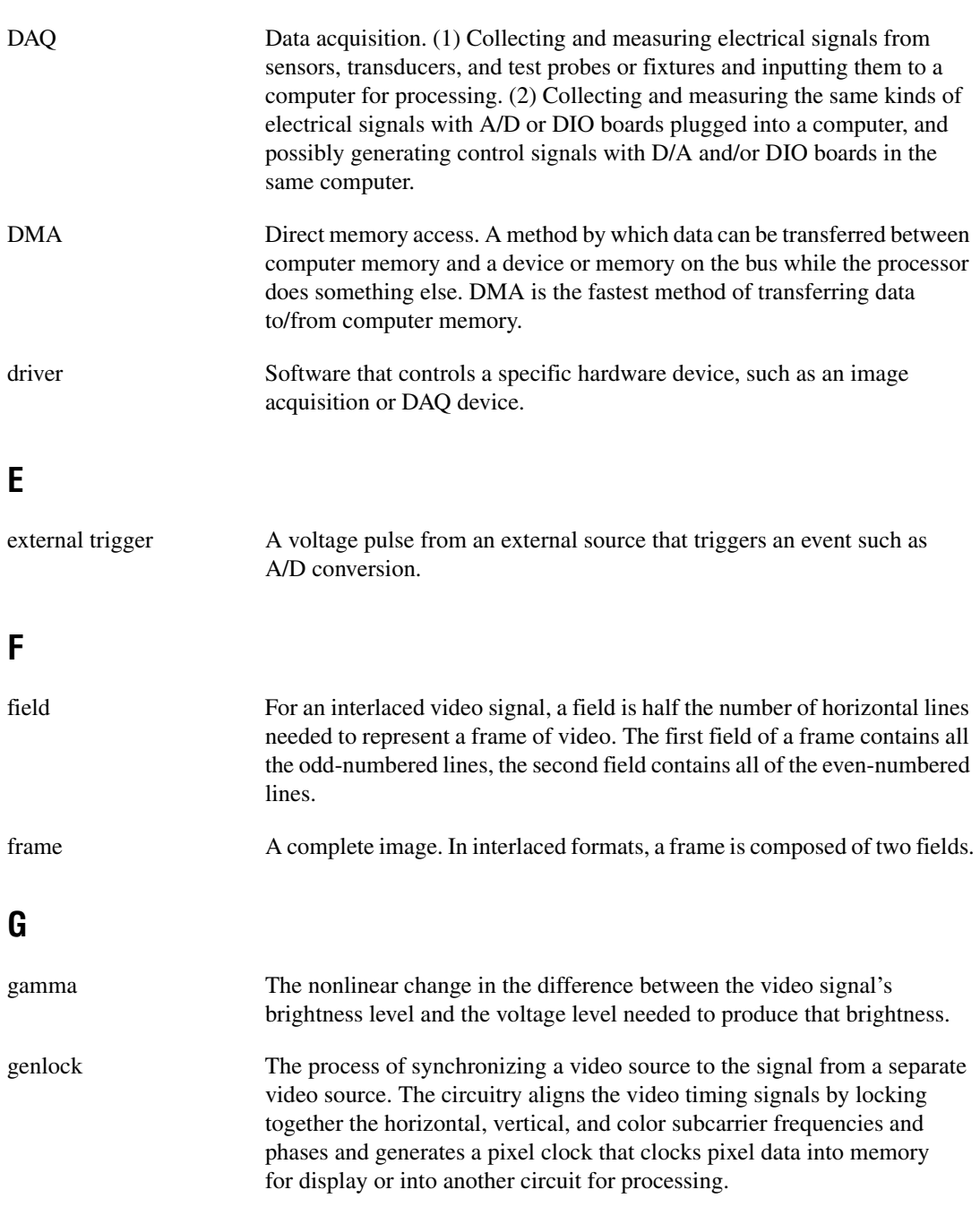

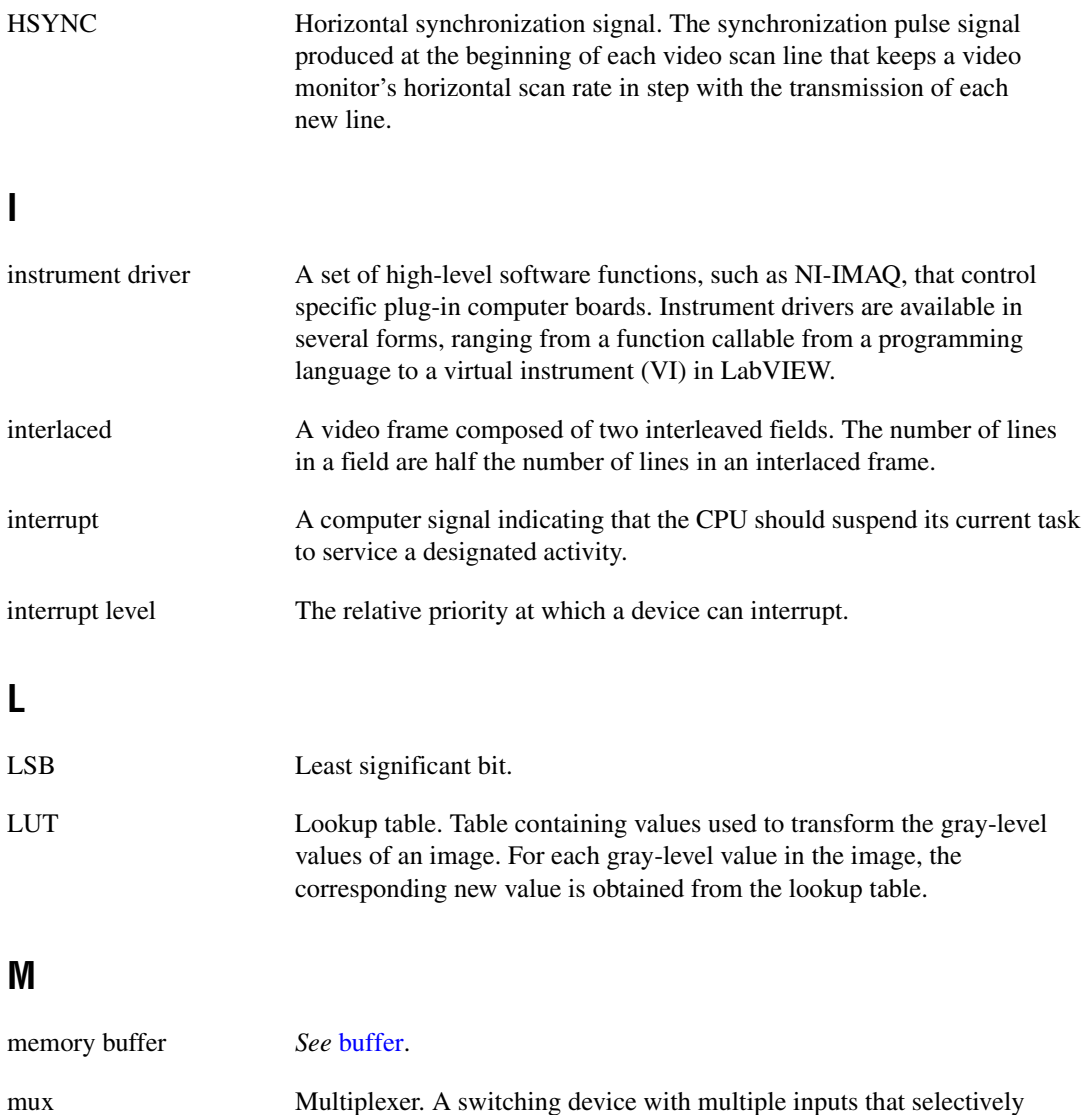

connects one of its inputs to its output.

## **N**

<span id="page-29-1"></span><span id="page-29-0"></span>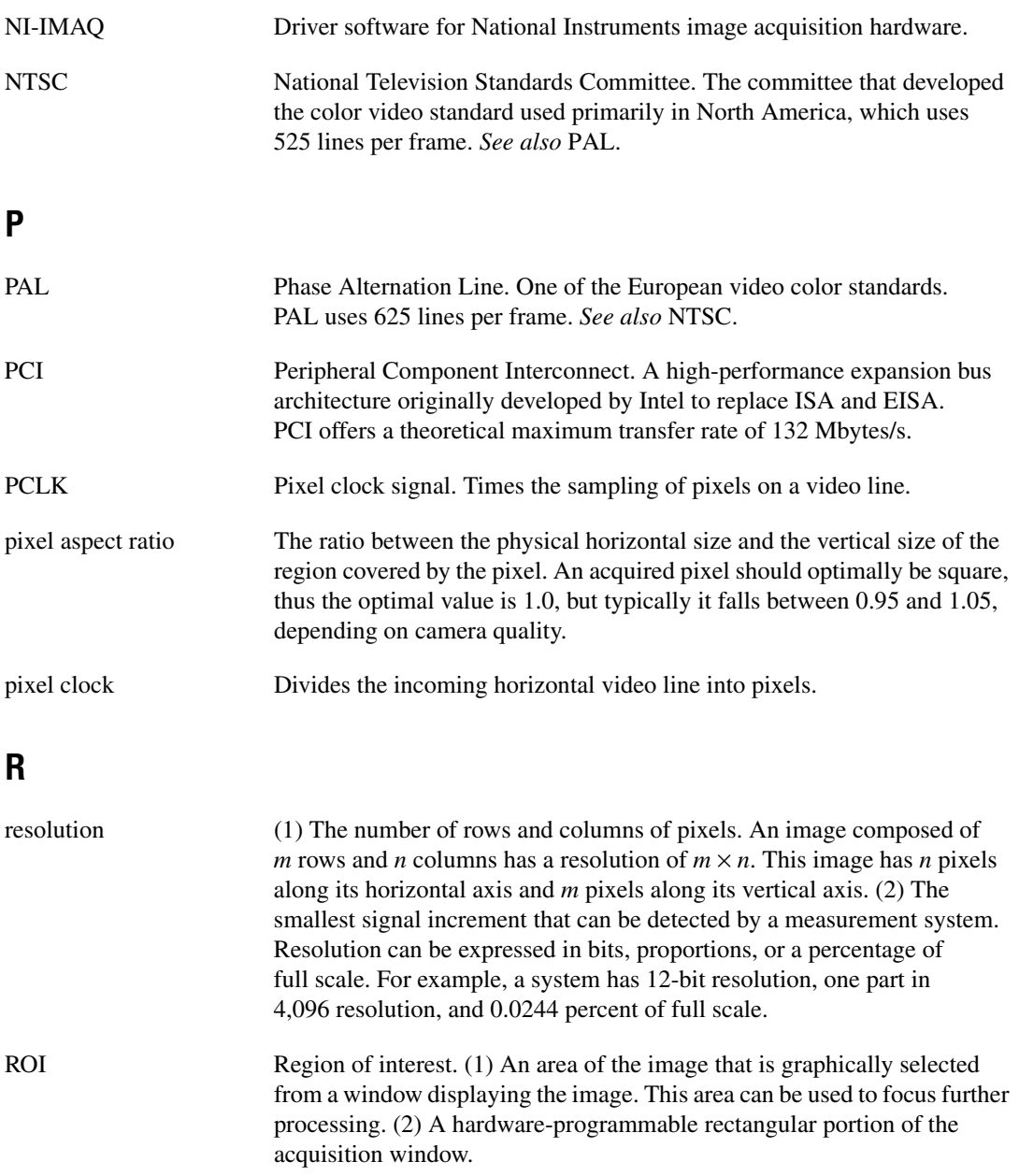

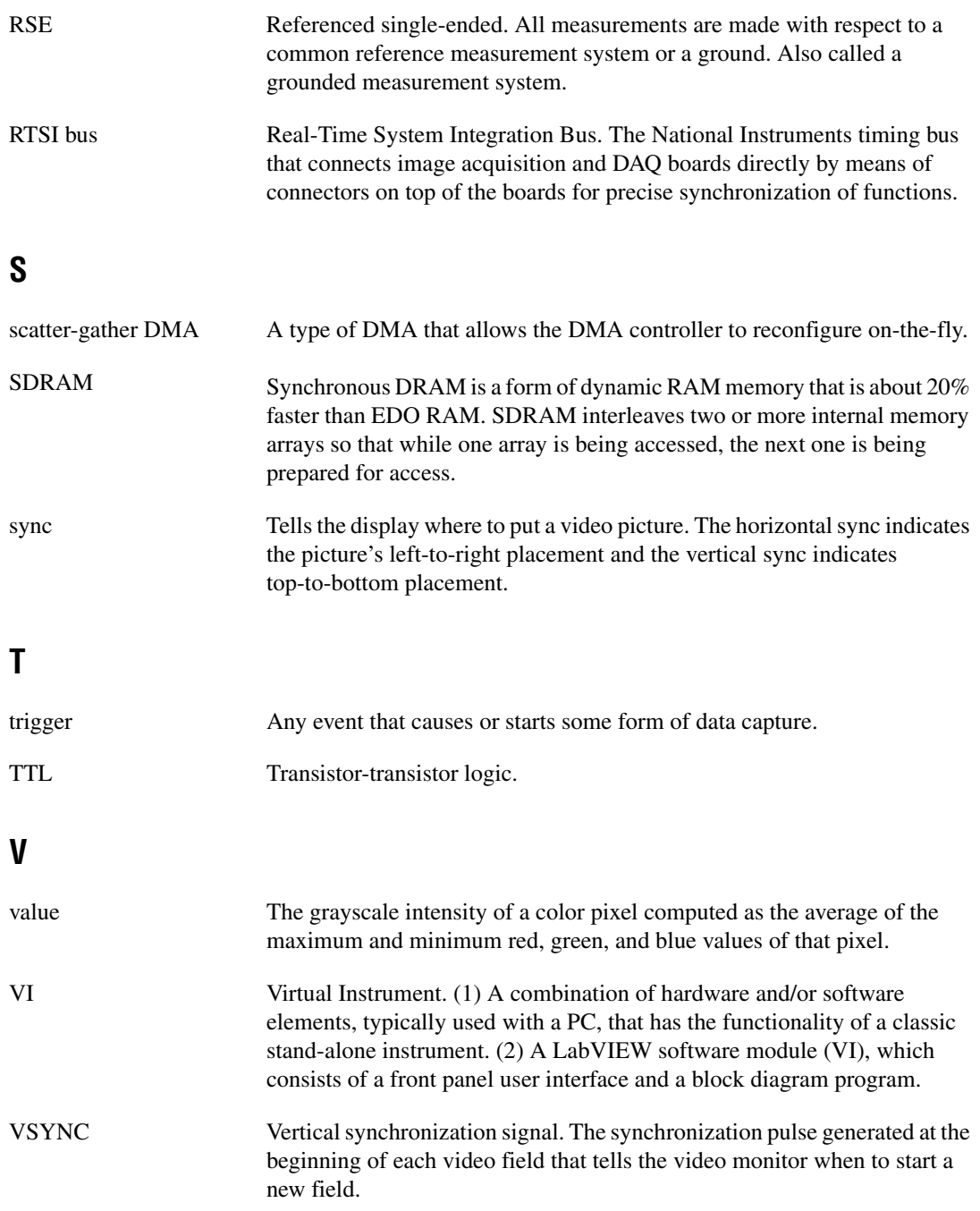

## <span id="page-31-0"></span>**Index**

#### **Numerics**

[10-bit ADC, 2-2](#page-13-5) [10-bit LUT, 2-3](#page-14-5)

## **A**

[acquisition and region-of-interest control, 2-4](#page-15-4) [ADC, 10-bit, 2-2](#page-13-5) [analog bandwidth control circuitry, 2-2](#page-13-6) [analog front end considerations, 2-5](#page-16-4) [antichrominance filter, 2-3](#page-14-6) application software [Vision Development Module, 1-4](#page-10-1)

## **B**

BNC connector [avoiding VIDEO0 connection with 68-pin](#page-19-4)  VHDCI connector (note), 3-2 [pin assignments \(figure\), 3-2](#page-19-5) [signal connections, 3-1](#page-18-5)

## **C**

cables [custom cable specifications, A-1](#page-23-1) [calibration certificate \(NI resources\), B-2](#page-25-0) [CHASSIS\\_GND signal \(table\), 3-5](#page-22-0) [composite synchronization.](#page-14-7) *See* CSYNC [configuration, parts locator diagram, 1-2,](#page-8-2) [3-2](#page-19-6) [conventions used in the manual,](#page-4-0) *v* **CSYNC** [CSYNC mux, 2-3](#page-14-7) [external acquisition mode, 2-4](#page-15-5) [genlock and synchronization circuitry, 2-3](#page-14-7) [CSYNCIN± signal \(table\), 3-4](#page-21-2) [CSYNCOUT signal \(table\), 3-4](#page-21-3)

 $CTRL < 3.0$   $\rightarrow \pm$  signal (table), 3-5 [custom cable specifications, A-1](#page-23-1)

## **D**

[Declaration of Conformity \(NI resources\), B-1](#page-24-2) [DGND signal \(table\), 3-5](#page-22-2) [diagnostic tools \(NI resources\), B-1](#page-24-3) [DMA controllers, 2-3](#page-14-8) documentation [conventions used in the manual,](#page-4-0) *v* [NI resources, B-1](#page-24-4) [drivers \(NI resources\), B-1](#page-24-5)

## **E**

[examples \(NI resources\), B-1](#page-24-6) [external lock mode description, 2-4](#page-15-6)

### **F**

[front end considerations, 2-5](#page-16-4) [functional overview, 2-1](#page-12-2)

#### **G**

[gain and offset circuitry, programmable, 2-2](#page-13-7)

#### **H**

hardware overview [10-bit LUT, 2-3](#page-14-5) [acquisition and region-of-interest](#page-15-4) control, 2-4 [acquisition modes, 2-4](#page-15-7) [block diagram, 2-2](#page-13-8) [CSYNC mux, 2-3](#page-14-7) [digital antichrominance filter, 2-3](#page-14-6)

[functional overview, 2-1](#page-12-2) [genlock and synchronization](#page-14-7) circuitry, 2-3 [PCI Interface, 2-3](#page-14-9) [PCLK, HSYNC, VSYNC mux, 2-3](#page-14-10) [programmable gain and offset, 2-2](#page-13-7) [RTSI bus, 2-4](#page-15-8) [scatter-gather DMA controllers, 2-3](#page-14-8) [video mux, 2-2](#page-13-9) [help, technical support, B-1](#page-24-4) **HSYNC** [genlock and synchronization](#page-14-7) circuitry, 2-3 [PCLK, HSYNC, VSYNC mux, 2-3](#page-14-10) [HSYNCIN± signal \(table\), 3-4](#page-21-4)

## **I**

[instrument drivers \(NI resources\), B-1](#page-24-7) [integration with DAQ and motion control, 1-5](#page-11-1) I/O connector [avoiding VIDEO0 connection with BNC](#page-19-4)  connector, 3-2 [custom cable specifications, A-1](#page-23-1) [pin assignments \(figure\), 3-3](#page-20-1) [signal descriptions \(table\), 3-4](#page-21-5)

### **K**

[KnowledgeBase, B-1](#page-24-8)

#### **L**

LabVIEW [Vision Builder AI, 1-4](#page-10-2) [lock mode, external, 2-4](#page-15-6) [lookup table, 10-bit LUT, 2-3](#page-14-11)

#### **M**

[motion control, integrating with, 1-5](#page-11-2)

#### **N**

[National Instruments support and](#page-24-3) services, B-1 [NI support and services, B-1](#page-24-3) [NI-IMAQ driver software, 1-3](#page-9-3)

#### **P**

[parts locator diagram, 1-2,](#page-8-2) [3-2](#page-19-6) [PCI interface, 2-3](#page-14-9) PCI-1410 device [features and overview, 1-1](#page-7-2) [software programming choices, 1-2](#page-8-3) [NI Vision, 1-3](#page-9-4) [NI-IMAQ driver software, 1-3](#page-9-3) PCLK [genlock and synchronization](#page-14-7) circuitry, 2-3 [PCLK, HSYNC, VSYNC mux, 2-3](#page-14-7) [PCLKIN± signal \(table\), 3-4](#page-21-6) pin assignments [BNC connector \(figure\), 3-2](#page-19-5) [I/O connector \(figure\), 3-3](#page-20-1) [pixel clock.](#page-15-9) *See* PCLK [programmable gain and offset circuitry, 2-2](#page-13-7) [programming examples \(NI resources\), B-1](#page-24-6)

## **R**

[region of interest control circuitry, 2-4](#page-15-4) [RTSI bus, 2-4](#page-15-8)

## **S**

[scatter-gather DMA controllers, 2-3](#page-14-8) signal connections [BNC connector, 3-1](#page-18-5) [I/O connector, 3-2](#page-19-7) [pin assignments \(figure\), 3-3](#page-20-1) [signal descriptions \(table\), 3-4](#page-21-7) software [NI resources, B-1](#page-24-5) [Vision Development Module, 1-4](#page-10-1) software programming choices [NI Vision, 1-3](#page-9-4) [NI-IMAQ driver software, 1-3](#page-9-3) [standard acquisition mode, 2-4](#page-15-9) [support, technical, B-1](#page-24-4) [SYNC mux, 2-3](#page-14-7) [synchronization circuitry, 2-3](#page-14-7)

## **T**

[technical support, B-1](#page-24-4) [training and certification \(NI resources\), B-1](#page-24-9) TRIG $<$ 3..0 $>$  signal (table), 3-5 [troubleshooting \(NI resources\), B-1](#page-24-10)

## **V**

[vertical synchronization.](#page-14-10) *See* VSYNC [VHDCI connector.](#page-19-7) *See* I/O connector [video mux, 2-2](#page-13-9) VIDEO $<3..1>±$  signal (table), 3-4 [VIDEO0 signal, avoiding 68-pin VHDCI](#page-19-8)  connector with BNC connection (note), 3-2 [VIDEO0± signal \(table\), 3-4](#page-21-9) VSYNC [genlock and synchronization circuitry,](#page-14-7)  2-3 [PCLK, HSYNC, VSYNC mux, 2-3](#page-14-10) [VSYNCIN± signal \(table\), 3-4](#page-21-10)

#### **W**

[Web resources, B-1](#page-24-4)

Free Manuals Download Website [http://myh66.com](http://myh66.com/) [http://usermanuals.us](http://usermanuals.us/) [http://www.somanuals.com](http://www.somanuals.com/) [http://www.4manuals.cc](http://www.4manuals.cc/) [http://www.manual-lib.com](http://www.manual-lib.com/) [http://www.404manual.com](http://www.404manual.com/) [http://www.luxmanual.com](http://www.luxmanual.com/) [http://aubethermostatmanual.com](http://aubethermostatmanual.com/) Golf course search by state [http://golfingnear.com](http://www.golfingnear.com/)

Email search by domain

[http://emailbydomain.com](http://emailbydomain.com/) Auto manuals search

[http://auto.somanuals.com](http://auto.somanuals.com/) TV manuals search

[http://tv.somanuals.com](http://tv.somanuals.com/)